## **Availability (FT & MSCS)**

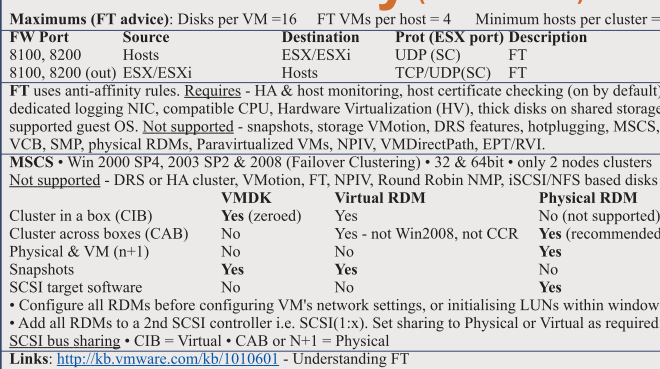

http://kb.ymware.com/kb/1008027 - CPU & guest OS that support FT http://kb.vmware.com/kb/1010550 - vCenter server in a MSCS

## **Networking**

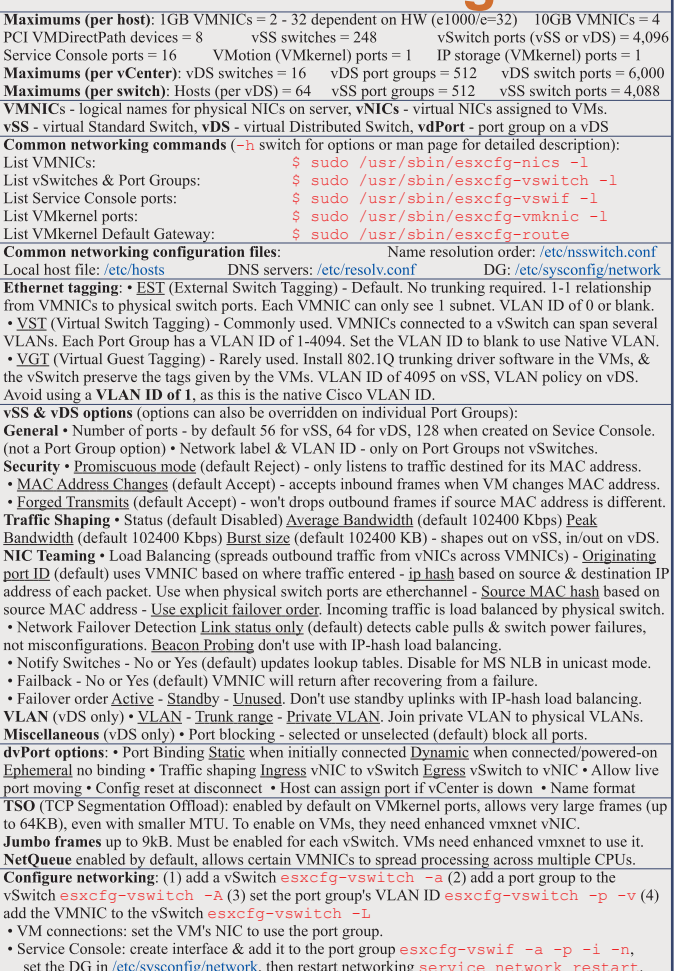

• VMkernel ports: add the port  $\epsilon$ sxcfq-vmknic -a -i -n & set the VMkernel DG  $\epsilon$ sxc $f\sigma$ -route. VMotion should be be enabled in VC if required.

Links: http://kb.vmware.com/kb/1010812 - Configure IPv6

http://vmware.com/files/pdf/vsphere-vnetwork-ds-migration-configuration-wp.pdf - vDS whitepaper

**esources**  $\mathbf{r}$ Maximums (per DRS cluster):  $Hosts = 32$ VMs (powered on) =  $1280$  (limit of 256 per host) Maximums (per Bros etaster). Hold  $\frac{92}{22}$  Tree depth = 12 (10 when in a DRS cluster) **Maximums (other):** Datacenters per host =  $100$  RPs per host =  $4096$  RPs per cluster =  $512$ Datacenters mark organisational & VMotion boundaries. Clusters gather host CPU & memory resources. Resource Pools apply policies to clusters. A DRS cluster is also implicitly a resource pool. Resource pools: • Shares - low, medium & high (1,2,4) • Reservations - MHz(CPU)/MB(RAM) • Limits - MHz/MB • Expandable reservation - yes (can draw from parent's pool) - no (can only draw from own pool). List the resource group settings: \$ sudo /usr/sbin/esxcfg-resgrp -1 Shares only apply during contention. Shares are relative to siblings. Reservations guarantee a minimum, are only checked when a VM is powered on. Limits are an upper bound, never exceeded; manage user expectations but can waste idle resources. Expandable reservations do not automatically hunt upwards, define if reservations are considered by admission control. Child pools actively reserve resources from parent even if VMs are powered off. Hierarchical resource pools require DRS enabled. **EXECUTE OF A PARTICIPY CONTRACT CONTRACT CONTRACT CONTRACT CONTRACT CONTRACT CONTRACT CONTRACT CONTRACT CONTRACT CONTRACT CONTRACT CONTRACT CONTRACT CONTRACT CONTRACT CONTRACT CONTRACT CONTRACT CONTRACT CONTRACT CONTRACT** "Grafted from" pools created when adding a host to a DRS cluster & keeping the host's resource pool hierarchy. Maintenance mode only clears VMs off host if DRS cluster is fully automated. Affinity Rules keep VMs together or apart in a DRS cluster. Anti-affinity rule limited to 2. Rule conflicts - older wins, newer rule disabled. Anti-affinity wins over affinity. Disabled rules ignored.<br> **DPM** uses IPMI, iLO or WOL (in that order). DRS & DPM thresholds are independent. Verify host's DPM Last Time Exited Standby, DPM level - Off, Manual (makes recommendations) & Automatic. Hosts reclaim memory from VMs by: • Balloon driver (vmmemetl) force guest to use native algorithm (guest swap) • VM Swap files (if vmmemetl not available/responsive) • Sharing memory across VMs Links: http://kb.ymware.com/kb/1005764 - Enhanced VMotion (EVC) FAO

http://kb.vmware.com/kb/1003212 - EVC CPU compatibility

## **Storage**

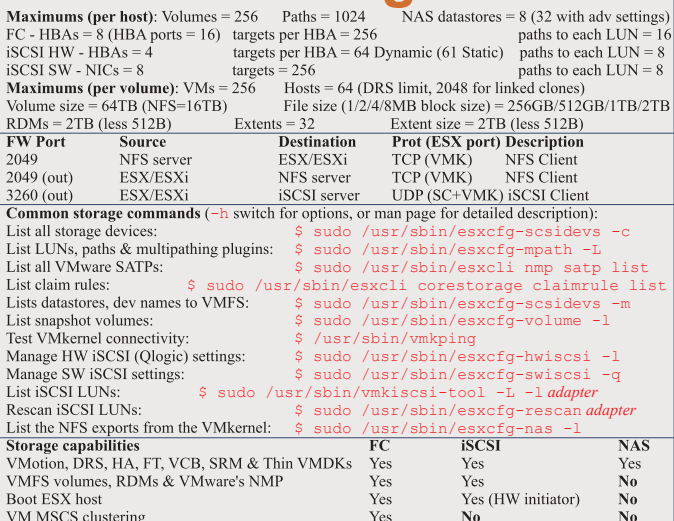

**Zoning**: at the switch. LUN masking: done at the SP or server. Active-active: access to the LUNs similtanously through all ports, without performance degradation. Active-passive: one port actively providing access, other as backup. Path thrashing can occur.

NPIV (N-Port ID Virtualization): FC HBA port assigns dedicated virtual port (WWPN) to VM (RDM) LUN addressing FC: Runtime Name vmhba#:C#:T#:L# - adapter:channel:target:LUN iSCSI: ION ign.year-mo.reversed domain name:string or EUI eui.string

**SCSI discovery methods:** Static - can manually address tems, only with hardware initiators. Dynamic - uses "SendTargets", target responds with list. Removed targets return after HBA rescan/reset CHAP: HW iSCSI 1-way CHAP, initiator level. SW iSCSI 1-way & mutual CHAP, initiator or target VMkernel Port is required to use iSCSI or NFS storage. (S.C. port not required for iSCSI anymore) MPP (MultiPathing Plugins): claim rules in /etc/vmware/esx.conf specify MPP to use for each path. Claim rules: indicate which MPP, native or  $3<sup>rd</sup>$  party, manages a given physical path. **NMP** (Native MPP): includes SATPs (Storage Array Type Plugins) & PSPs (Path Selection Plugins) NMP policies: Fixed - default for active/active, uses preferred path when available MRU (Most Recently Used) - default for active/passive (& iSCSI), first working path found at boot RR (Round Robin) - safe for all arrays - load balances by rotating through paths (not for MSCS LUNs) Disk.MaxLUN: reduce number of LUNs scanned. Disk.MaskLUN: convert to claim rule VMFS volumes: Large=less LUNs to create, less to manage, flexible resizing & snapshots. Small=less contention (locking), less wasted space, different RAIDs, more flexible multipathing & disk shares. **Links:** http://kb.vmware.com/kb/1003659 - Troubleshooting shared storage issues (ESX3) http://kb.vmware.com/kb/1009553 - Lost connectivity to storage http://media.netapp.com/documents/tr-3749.pdf - Storage best practices whitepaper (NetApp)

http://media.netapp.com/documents/tr-3747.pdf - File System alignment whitepaper (NetApp)

This document is licensed under a Creative Commons License. Refer to http://www.creativecommons.org for full details. The artwork is from the Tango Project http://tango.freedesktop.org under their Creative Commons license.

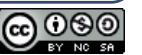

# Reference.com

## vSphere 4.0

by Forbes Guthrie Version 1.0 for y4.0

 $\Gamma$ 

HW requirements: • 64-bit x86 CPUs • 2GB RAM minimum • see HCL (link below) IPv6 is not supported. Installation log: /var/log/esx install.log Evaluation period (60 days) starts on first power-on even if host is licensed. Install boot options:  $E2$ .

Install Media Depot can be accessed via HTTP/HTTPS. FTP. or NFS - askmedia boot option. **PXE Boot** the install: (1) Install TFTP server software (2) Put menu.c32 file in accessible place (3) Install PXELINUX (4) Configure DHCP server (5) Copy vmlinuz & initrd.img from /isolinux on DVD  $(6)$  Create /tftpboot/pxelinux.cfg on TFTP server.

Install script can be: Default script (on DVD), FTP, HTTP/HTTPS, NFS, USB flash drive, local disk. **Default install scripts:** • ks-first.cfg installs on 1<sup>st</sup> disk • ks-first-safe.cfg same but keeps VMFS. Root password is "mypassword". Interactive install creates /root/ks.cfg from choices made.

Physical partitions: • /boot, vmkcore & /vmfs • esxconsole.vmdk: /, swap, /var/log, & optional ones. Size of /boot, ymkcore & VMFS cannot be defined/changed during Interactive install (can in Scripted). Disconnect Fibre Channel connections prior to installation.

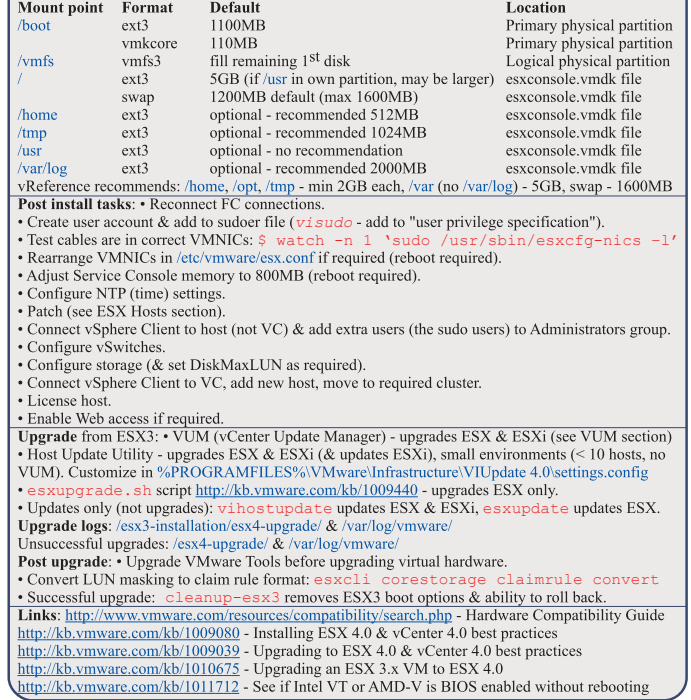

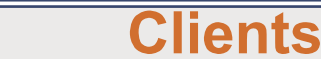

SW requirements: vSphere Client: Windows with .NET 3.0 SP1 framework. Web Access: Win - 2003 SP1, XP pro SP3,  $\overline{XP}$  home SP2, 2000 SP4, Linux - GTK+2, Browsers - IE6,  $\overline{7}$  or +, Firefox 2, 3 or +

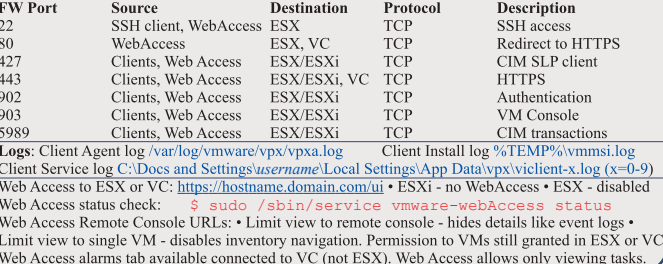

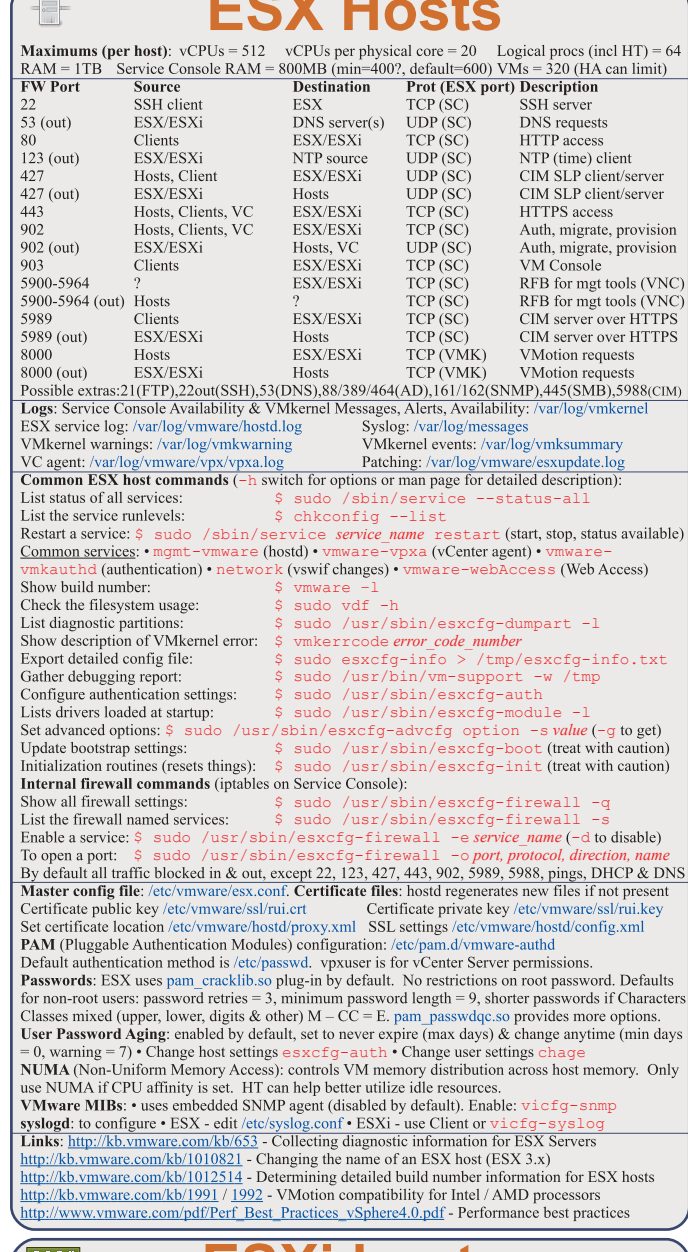

. . *.* . .

 $\sqrt{2}$ 

### **DOOD ESXi hosts**

HW requirements: 64bit x86 CPUs, 2GB RAM, SATA, SAS or SCSI disks. No ESXi WebAccess. ESXi Installable starts in eval mode (60 days). If no DHCP at install, link local IP used 169.254.x.x/16. **ESXI Installable Partitions:** 4GB VFAT scratch for system swap (not required, also stores vmsupport), 110MB diagnostic for core dumps, VMFS3 on free space.

Not supported: • ESXi Installable & Embedded on same host • Booting multiple servers from 1 image Direct Console: • Configuring host defaults • Set up administrative access • Troubleshooting Restarting Mgt agents effects /etc/init.d processes: hostd (mgmt-vmware), ntpd (time), sfcbd (CIM broker), slpd (discover/advertise services), wsman (share mgt info via SOAP), vobd (???) & AAM (HA agent) if installed. To isolate ESXi host from DRS/HA cluster disable mgt network.  $\frac{1}{1}$  of  $\frac{1}{1}$  of Repair mode on ESXi Installable CD overwrites all configuration data. VMFS is preserved if VMFS is original location on boot disk (or beyond 900MB partition), or another disk.

Tech Support Mode: • login to console • Alt+F1 • # unsupported • enter root password Return to console: • # exit • Alt+F2 http://kb.vmware.com/kb/1003677

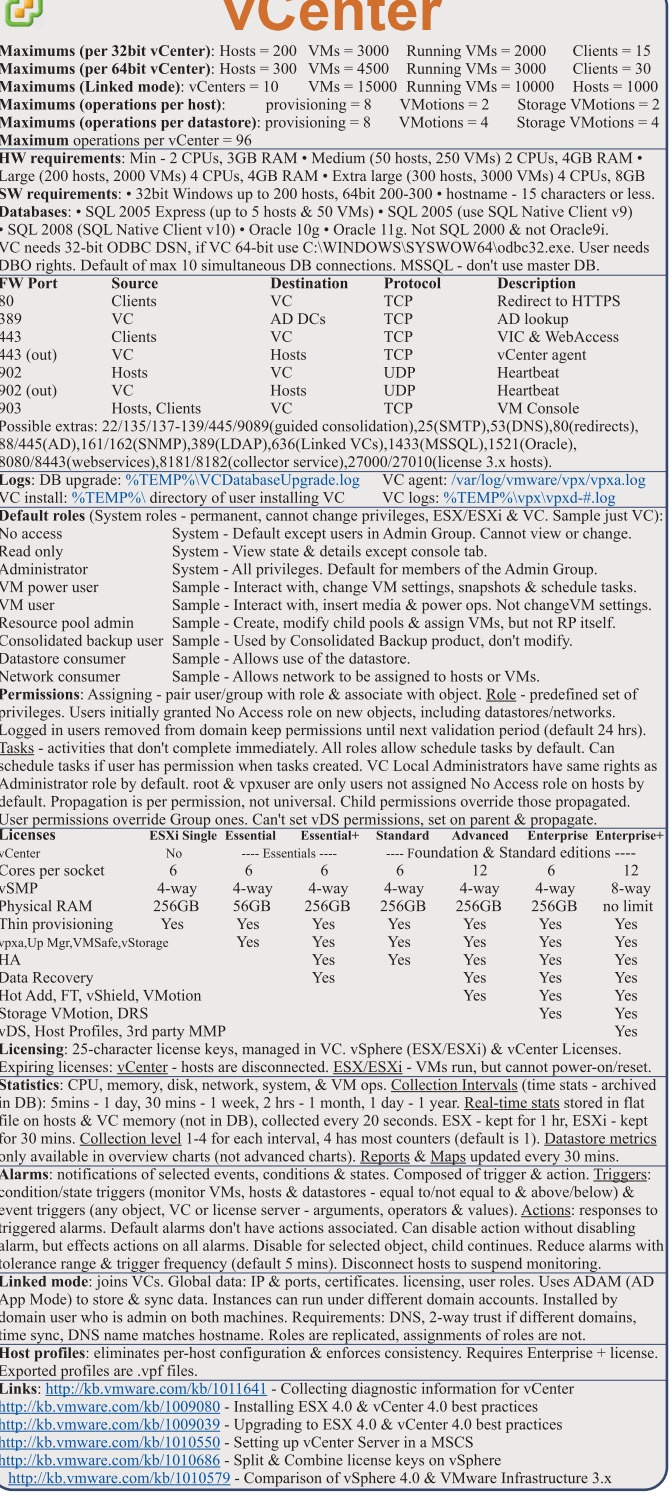

 $\overline{\phantom{0}}$ 

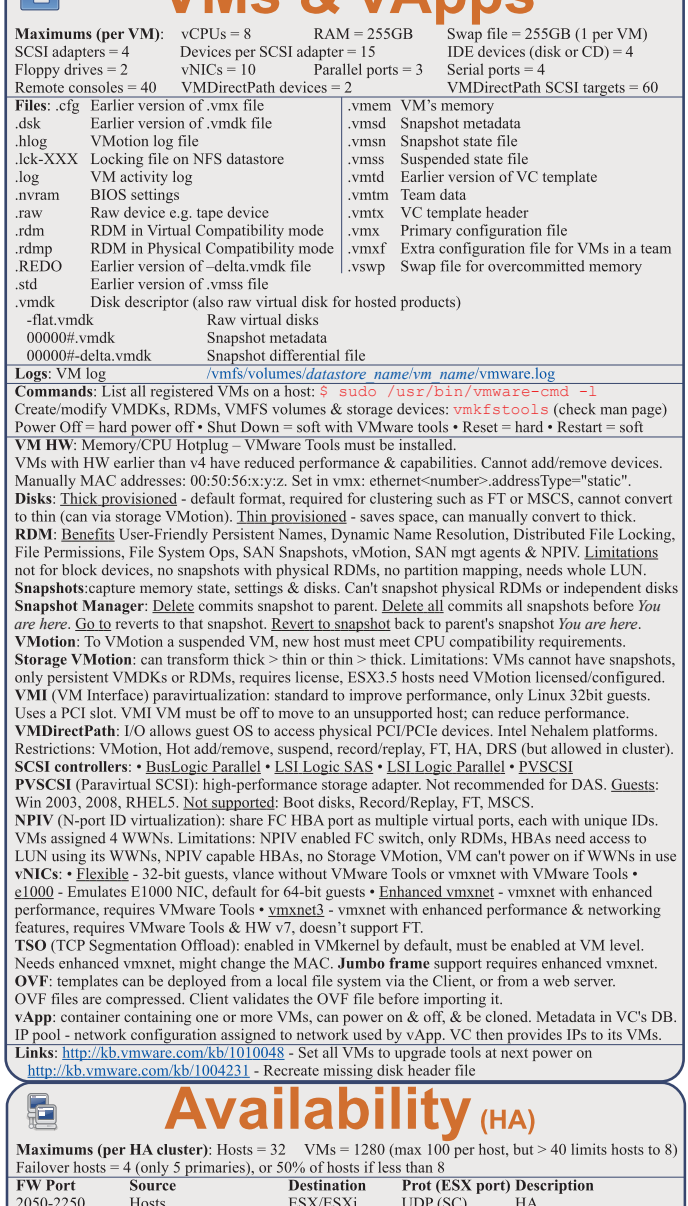

 $McRvAnne$ 

 $\sqrt{\mathsf{F}_{\mathsf{H}}}$ 

2050-2250 (out) ESX/ESXi TCP/UDP(SC) HA Hosts UDP (SC) HA<br>TCP/UDP(SC) HA 8042-8045 Hosts ESX/ESXi 8042-8045 (out) ESX/ESXi Hosts

Logs: HA logs: /var/log/vmware/aam/ HA primary hosts (first 5); maintain & replicate cluster state and initiate failover actions. Active primary host: decides where to restart VMs, tracks & effects failed restart attempts. List primary hosts: \$ cat /var/log/vmware/aam/aam\_config\_util\_list nodes.log<br>Seconday host promoted after primary is:  $\cdot$  maint mode  $\cdot$  disconnected  $\cdot$  removed - not on failure Host isolated: no heartbeat for 12 seconds, then cannot ping isolation addresses. Isolation response: • power off • leave powered on • shut down (default). However **Host Failure** is only after 15 seconds. Admission Control types: • Host • Resource Pool • HA (only HA admission control can be disabled) Admission Control: rules if VMs can power on when they violate availability constraints at HA failover. Actions that change a reservation must satisfy admission control. **HAAdmission Ctrl policies**: Host Failures Cluster Tolerates (1-4 hosts), % of Cluster Resources (up to 50%). Specify a Failover Host. Policy Factors • resource fragmentation • flexibility • VM diversity Slot size: represents VM CPU & memory resources needed for any powered on VM. Distorted by large VM reservations. Avoided with advanced attributes das.slotCpuInMHz or das.slotMemInMB<br>Links: http://www.yellow-bricks.com/vmware-high-availability-deepdiv - HA deep dive